# Virtual Payables A Payment Method in TeamWorks

An efficient government project effort between DOAS and SAO

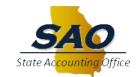

## What is Virtual Payables?

**Virtual Payables:** An AP payment solution that enables payers to convert certain payments to electronic credit card payments with minimal changes to the internal AP process.

#### **High-Level Process Summary:**

- 1. A voucher is processed at the agency. (Defaults location to 000999 and voucher is put on hold.)
- 2. An SAO payables disbursement file is submitted to bank. (This does not impact ledger or cash).
- 3. A virtual, unique credit card account number for every virtual payable vendor is electronically generated at the bank.
- 4. Bank delivers an associated e-mail remittance advice to suppliers.
- 5. Payment is processed by the supplier as any other credit card account number and receives settlement within 24-48 hours.
- 6. Bank transmits an electronic file to the State for reconciliation.
- 7. Agency monitors and continues performing monthly bank reconciliations.

## Who is Impacted?

#### State Entities on TeamWorks Financials

- Procurement/purchasing methods are NOT different
- Impacts how suppliers are paid within AP module
  - Participating suppliers will default to 000999 location code automatically

#### Statewide Contract Suppliers

Nine (9) Suppliers are under 000999 location code:

| DG Investment (Convergint) #0000197410   | • GC&E Systems Group #0000056907           |
|------------------------------------------|--------------------------------------------|
| Visual Systems Group #0000195713         | Motorola Solutions #0000008244             |
| • GT Distributors Inc. #0000010762 (EDX) | Gulf States Distribution #0000015475 (EDX) |
| • OFS Brands Inc. #0000211198 (EDX)      | • The Hon Company #0000008852              |
|                                          | • Exemplis LLC. #0000008086                |

NOTE: These suppliers have agreed to NET30 terms. Please do not change terms in TeamWorks unless you have a separate agency contract with these suppliers that adjusts the terms.

#### **How Does VP Work?**

#### **TeamWorks Financials Entity**

- DOAS to handle issuing & maintaining Suppliers' cards
- SAO to provide reports and reconciliations for all TeamWorks Entities
- Minimal changes to AP Process

#### Supplier

- Supplier is notified by bank when payment is available
- Remittance Advice will be similar to what is received when they accept an ACH payment

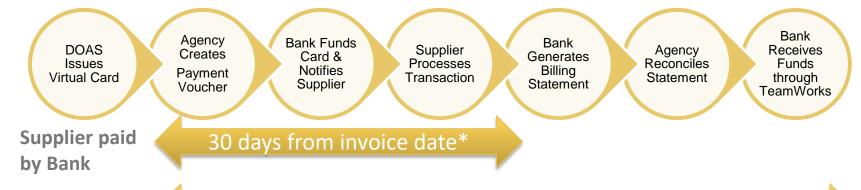

Bank paid through TeamWorks

60-90 days from invoice

12/13/2018

<sup>\*</sup>TeamWorks will default to Net30. An agency will need to change payment terms ONLY if an executed agency contract requires different terms.

# Voucher Entry – Main Screen

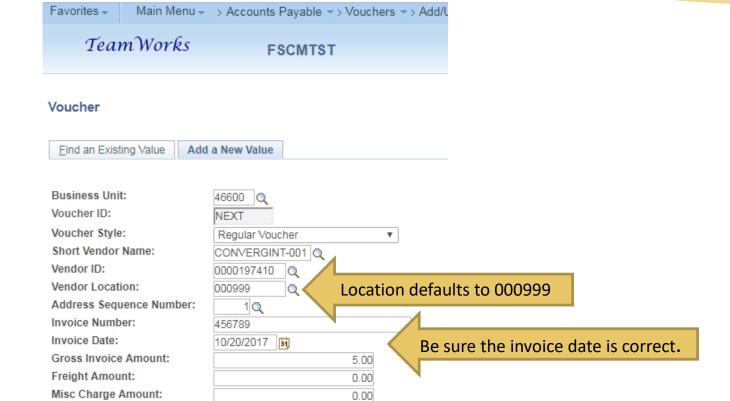

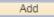

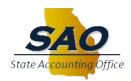

Estimated No. of Invoice Lines:

### Voucher Entry – Invoice Information

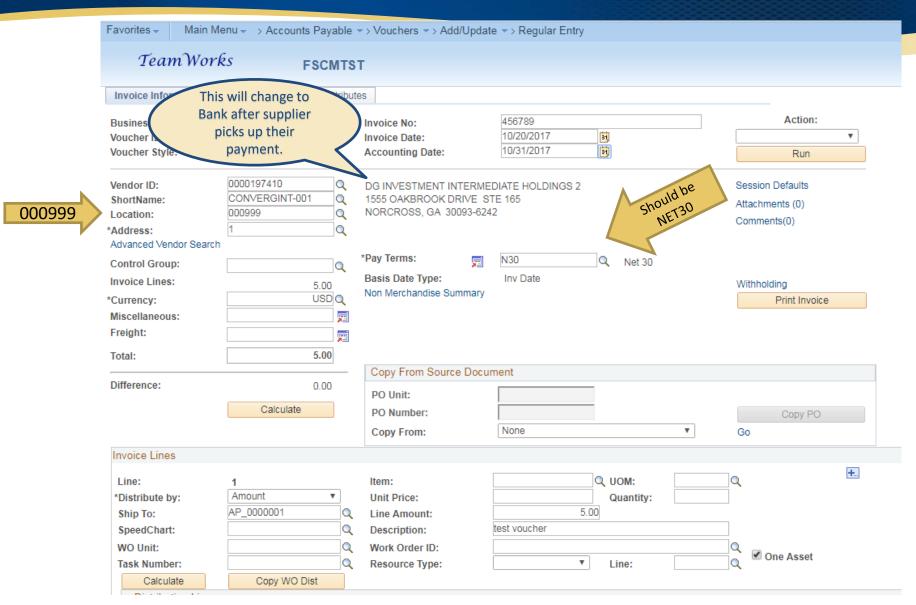

## Voucher Entry – Payments Tab

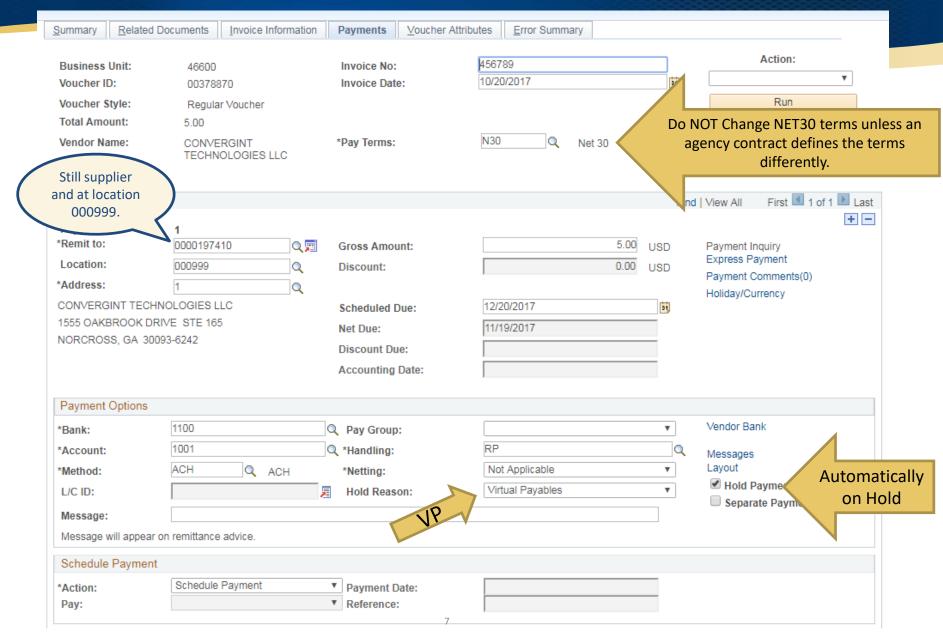

# Voucher Entry – Attributes Tab

| Summary                                       | Related Docu    | ments                             | <u>I</u> nvoice Info | rmation | Payments P               | Voucher Attrib | outes           | Error Summary       |            |     |                               |  |
|-----------------------------------------------|-----------------|-----------------------------------|----------------------|---------|--------------------------|----------------|-----------------|---------------------|------------|-----|-------------------------------|--|
| Business<br>Voucher II<br>Voucher S<br>Total: | D:<br>Style:    | 5.00                              | r Voucher            |         | Invoice No<br>Invoice Da | te:            | 45678<br>10/20/ |                     |            | iii | Action:  ▼ Run                |  |
|                                               |                 | ✓ Post Voucher  ✓ Revalue Voucher |                      |         | Packing Slip:            |                |                 |                     |            |     | Close Voucher  Delete Voucher |  |
| Accounting Instructions                       |                 |                                   |                      |         |                          |                |                 |                     |            |     |                               |  |
| Account A                                     | Account At: Net |                                   |                      | *       | *Template:               |                |                 | MIRTUALPAY Q        |            |     | VP                            |  |
| Match Actio                                   | on              |                                   |                      |         |                          |                |                 |                     |            |     |                               |  |
| Match Due                                     | Due Date:       |                                   |                      |         | *Status:                 |                |                 | Not Applicable ▼    |            |     | Pay UnMatched                 |  |
| Transaction                                   | n Currency      |                                   |                      |         |                          |                |                 |                     |            |     |                               |  |
| *Source:                                      |                 | Tables                            |                      | ▼       | Rate Type                | :              | CRRI            | NT                  |            | Q   |                               |  |
| *Currency:                                    |                 | USD                               |                      |         | Exchange Rate:           |                |                 | 1.00000000          |            |     |                               |  |
| Tax Group                                     |                 |                                   |                      | W       | orkflow App              | roval          |                 |                     |            |     |                               |  |
| Tax Group<br>Tax Pymnt                        |                 |                                   |                      |         | *Approval                | :              | Pre-            | Approved            | ,          | 7   |                               |  |
| Letter of Ci                                  | redit           |                                   |                      | Se      | elf Billing Inv          | oice           |                 |                     |            |     |                               |  |
| L/C ID:                                       |                 |                                   |                      | Q.A.    | *SBI:<br>SBI Numb        | oer:           | Indiv           | idual Voucher (Auto | o-Num)     | 7   |                               |  |
| Prepaymer                                     | nt              |                                   |                      |         |                          |                |                 |                     |            |     |                               |  |
| Prepaid Re                                    | ef:             |                                   |                      |         |                          | 8              | <b>✓</b> A      | utomatically Apply  | Prepayment |     | Postpone Wthd                 |  |

### Funding File – Summary Tab

Favorites -Main Menu -> Accounts Payable -> Vouchers -> Add/Update -> Regular Entry Team Works **FSCMTST** Invoice Information Summary Related Documents Payments Voucher Attributes Error Summary Business Unit: 46600 Invoice Date: 10/20/2017 Voucher ID: Invoice No: 00378870 456789 Still Voucher Style: Invoice Total: Regular 5.00 USD supplier Contract ID: Vendor Name: DG INVESTMENT INTERMEDIATE Pay Terms: Net 30 **HOLDINGS 2** 1555 OAKBROOK DRIVE STE 165 Voucher Source: Online NORCROSS, GA 30093-6242 Entry Status: Origin: ONL Postable Match Status: No Match Created: 12/20/2017 Approval Status: Created By: LWILDER2 Approved Post Status: Posted Modified: 12/20/2017 Modified By: LWILDER2 Doc Tol Status: Valid ER\$ Type: Not Applicable Budget Status: Valid Close Status: Open **Budget Misc Status:** Valid \*View Related Payment Inquiry ₹ Go Save Return to Search "=" Notify Refresh Add Add 周 Update/Display

## Funding File to Bank – Payments Tab

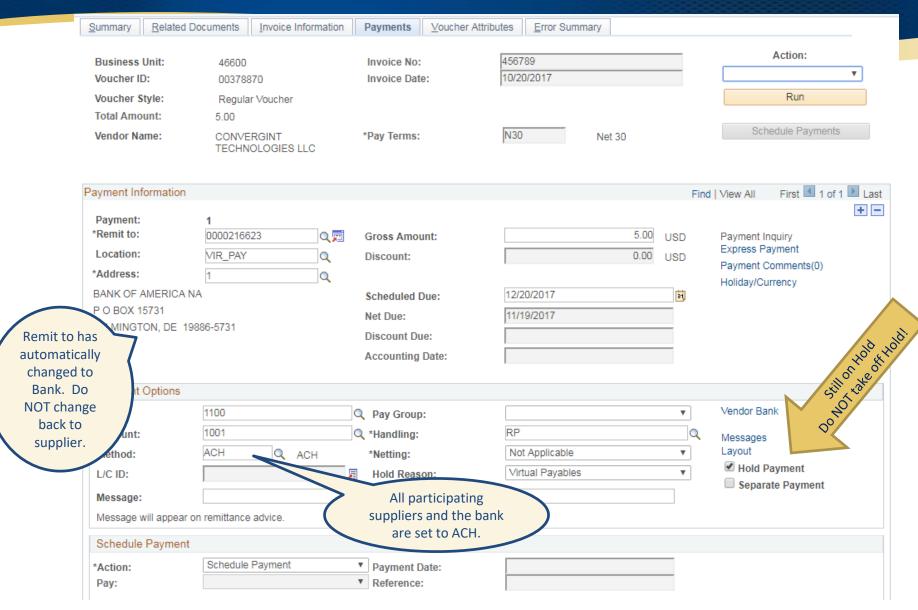

#### Reconciliation File to SAO – Payments Tab

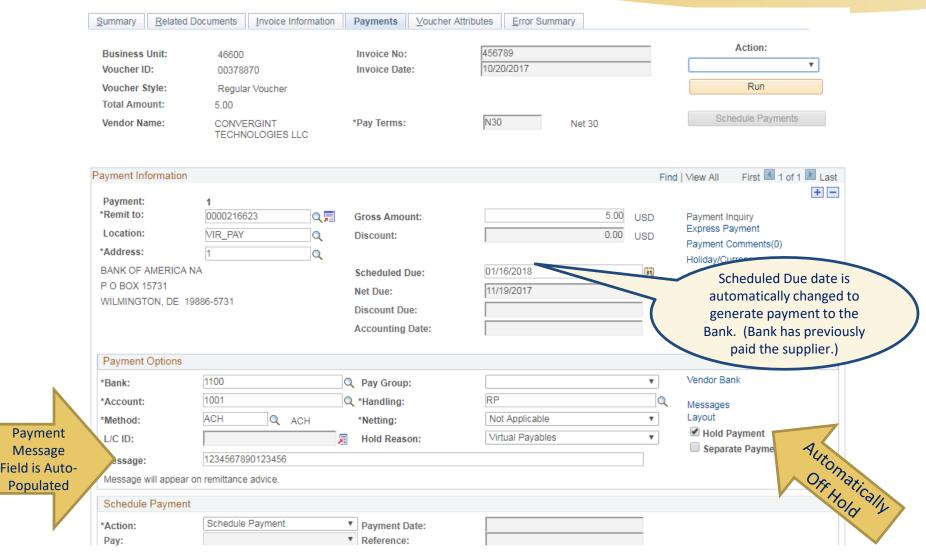

## Virtual Payables TeamWorks ReCap

- I. TeamWorks Generates Payment Funding File
  - Non-Cash File
  - Exact Authorization
  - Vendor "Remit To" Change
- II. Supplier Picks up Payment
  - Supplier will receive three (3) separate emails about picking-up their payment: 1) Upon initial payment, 2) 5 days after payment, and 3) 15 days after payment
- III. Bank Generates Reconciliation File (Statement ends 27<sup>th</sup> of Month)
  - State receives statement on 29th
  - Schedule Due Date Changed to 20 days from the 29th
  - Voucher Taken Off Hold
  - Payment Message Populated
- IV. TeamWorks Generates ACH Payment File
  - Payment to Bank
- V. Agency Reconciles New Payable Account
  - Payable Chart of Account 200013

#### Additional Questions?

FAQs: https://sao.georgia.gov/business-process-policies#virtual

**For payment processing related assistance**, agencies should call the SAO TeamWorks Help Desk Monday-Friday 8AM-5PM:

404-657-3956 or 888-896-7771

Select Option #2, then Option #3 for Virtual Payables

For non-payment related supplier assistance, vendors should contact DOAS at virtual.payables@doas.ga.gov

### **VP Lifecycle - Samples**

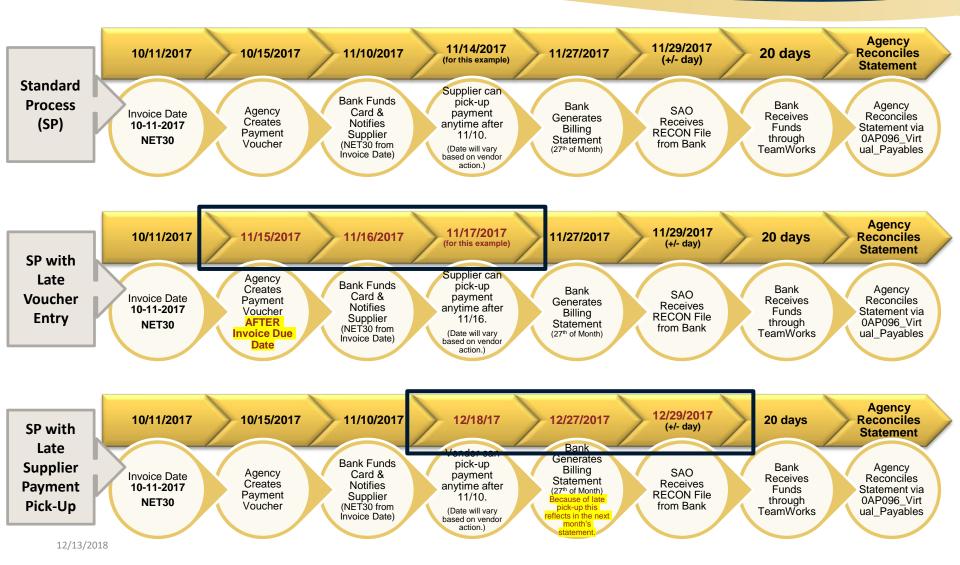

NOTE: All scenarios may vary dependent on the invoice date (on or near the statement end date), when the agency enters the voucher into TeamWorks, the contractual payment terms and when the supplier picks up their payment.